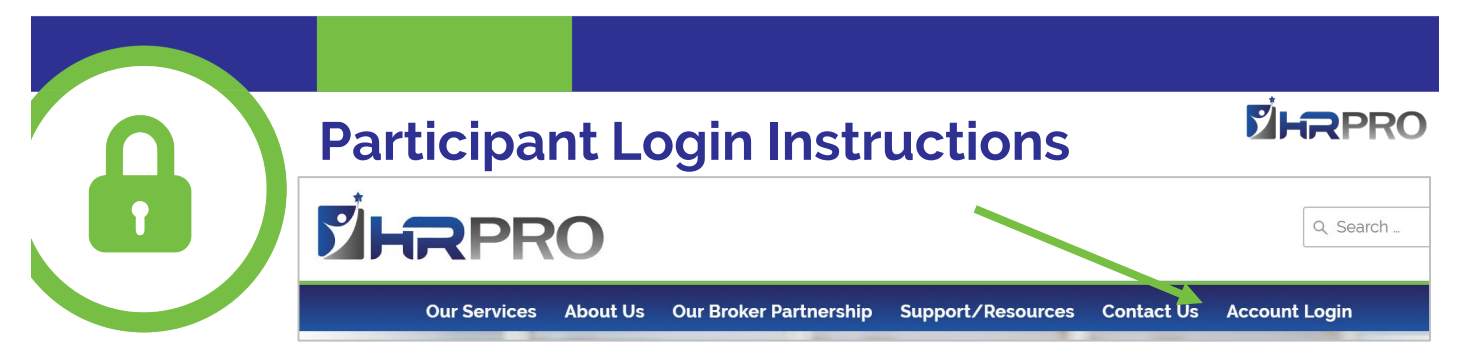

In order to view your account, file a claim, check status, submit documentation on or view recent transactions, you'll need to log into the system. To get started, go **to www.hrpro.com** and follow the instructions below:

- 1. Click the account login tab in the main menu (far right) **[www.hrpro.com](http://www.hrpro.com/).**
- 2. Select "account holder": FSA/HRA/HSA/DCA/Parking & Transit
- 3. Logging in for the first time, select **NEW USER.** You will be prompted to enter your name, zip code and social security number, once recognized, you will be able to set your own user name and password.
- 4. Existing users (those who have logged in before) please sign in under **EXISTING USER** with the user name and password you have previously established.

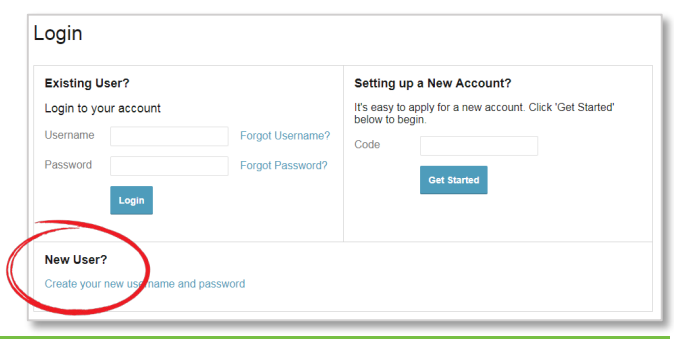

## **Your Home Page**

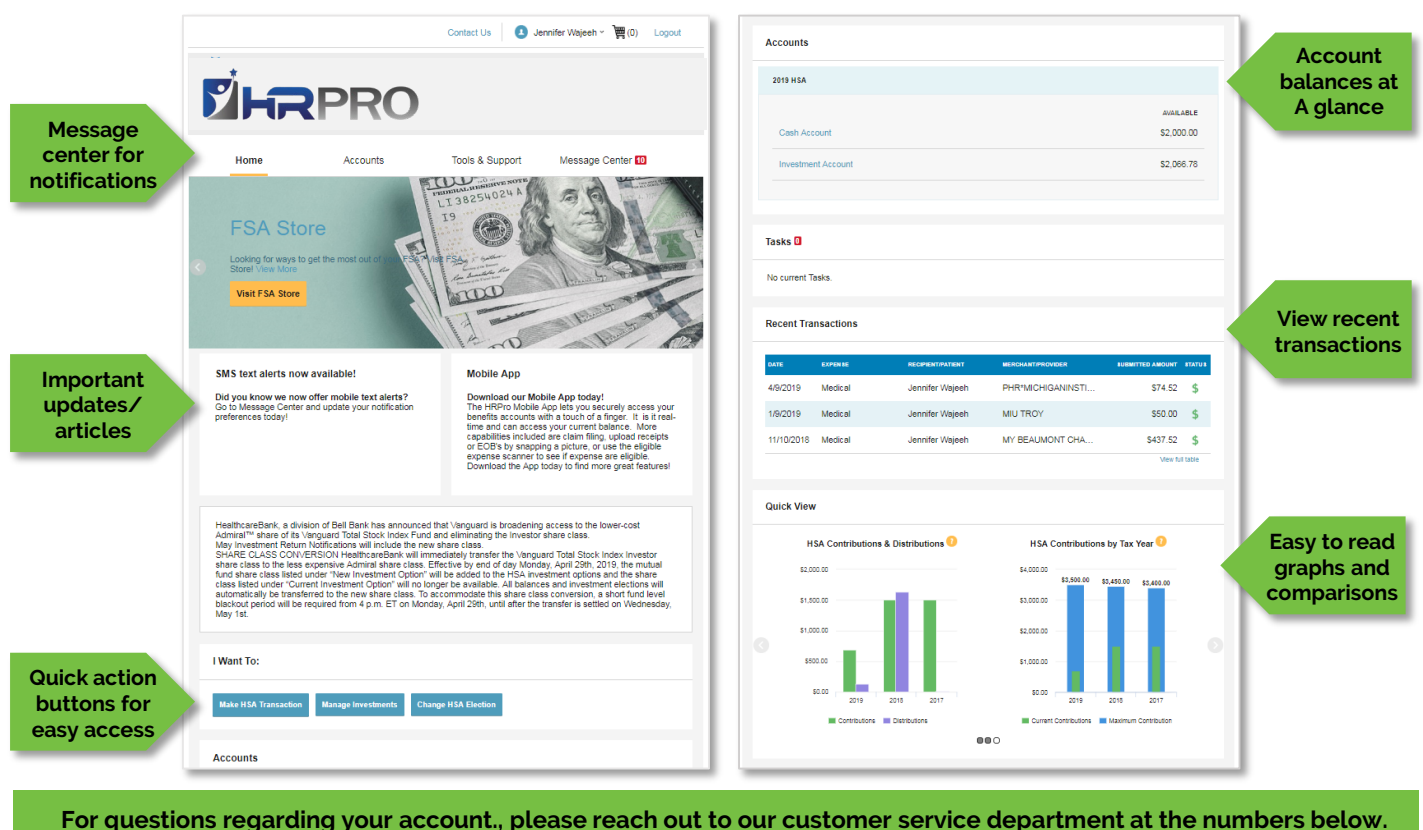

1025 N. Campbell Road, Royal Oak, MI 48067 | hrpro.com | 800-989-8776 | Fax 248-543-2296 | accounts@hrpro.com